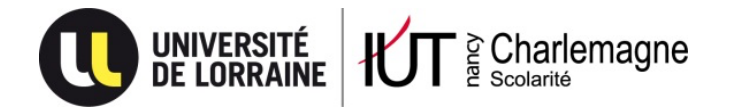

# **INSCRIPTION en BUT 1ère année en formation initiale** (les étudiants

en TC alternance ne sont pas concernés par ces modalités d'inscription)

# Etape 1: CVEC

#### **https://www.messervices.etudiant.gouv.fr**.

Allez dans la rubrique Contribution Vie Etudiante et de Campus. En fonction de votre situation (boursier du CROUS ou non) vous devrez vous acquitter de la cotisation payable en ligne. **Attention, notez bien le numéro de certificat qui vous sera attribué, car vous devrez l'indiquer lors de votre inscription**. Ce numéro de certificat est attribué à tous les futurs étudiants qu'ils soient boursiers ou non.

### Etape 2: Inscription et paiement

#### **• Pour les étudiants jamais inscrit à l'UL**

#### **https://inscriptions.univ-lorraine.fr/**

A l'aide de votre identifiant Parcoursup précédé de P23 ainsi que de votre date de naissance au format jjmmaaaa.

Si votre identifiant Parcoursup est composé de 6 chiffres (ex:**120250**) vous pouvez vous connecter en indiquant : P230**120250** (ajoutez un 0 devant votre identifiant). Si votre identifiant Parcoursup est composé de 7 chiffres (ex:**3120250**) vous pouvez vous connecter en indiquant : P23**3120250**

#### **• Pour les étudiants déjà inscrits à l'UL**

#### **https://reinscriptions.univ-lorraine.fr**

avec votre n° étudiant UL et votre date de naissance.

## Etape 3: Transmission des pièces justificatives

Vous devez tout d'abord valider votre compte SESAME **https://sesame.univ-lorraine.fr/**

Ensuite, vous devez télécharger vos pièces sur le site suivant : **https://dematpj.univ-lorraine.fr**